# CONNECTORS COMPARISON: EMC DOCUMENTUM AND SOURCEONE CONNECTORS FOR MICROSOFT **SHAREPOINT**<br>EMC<sup>2</sup> Felipe Shimith Batist

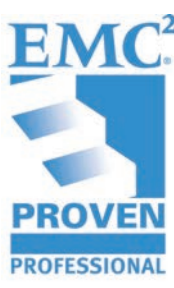

Felipe Shimith Batista Pablo Pilon Sonda IT and TCS

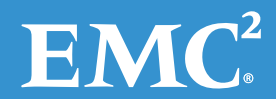

#### **Table of Contents**

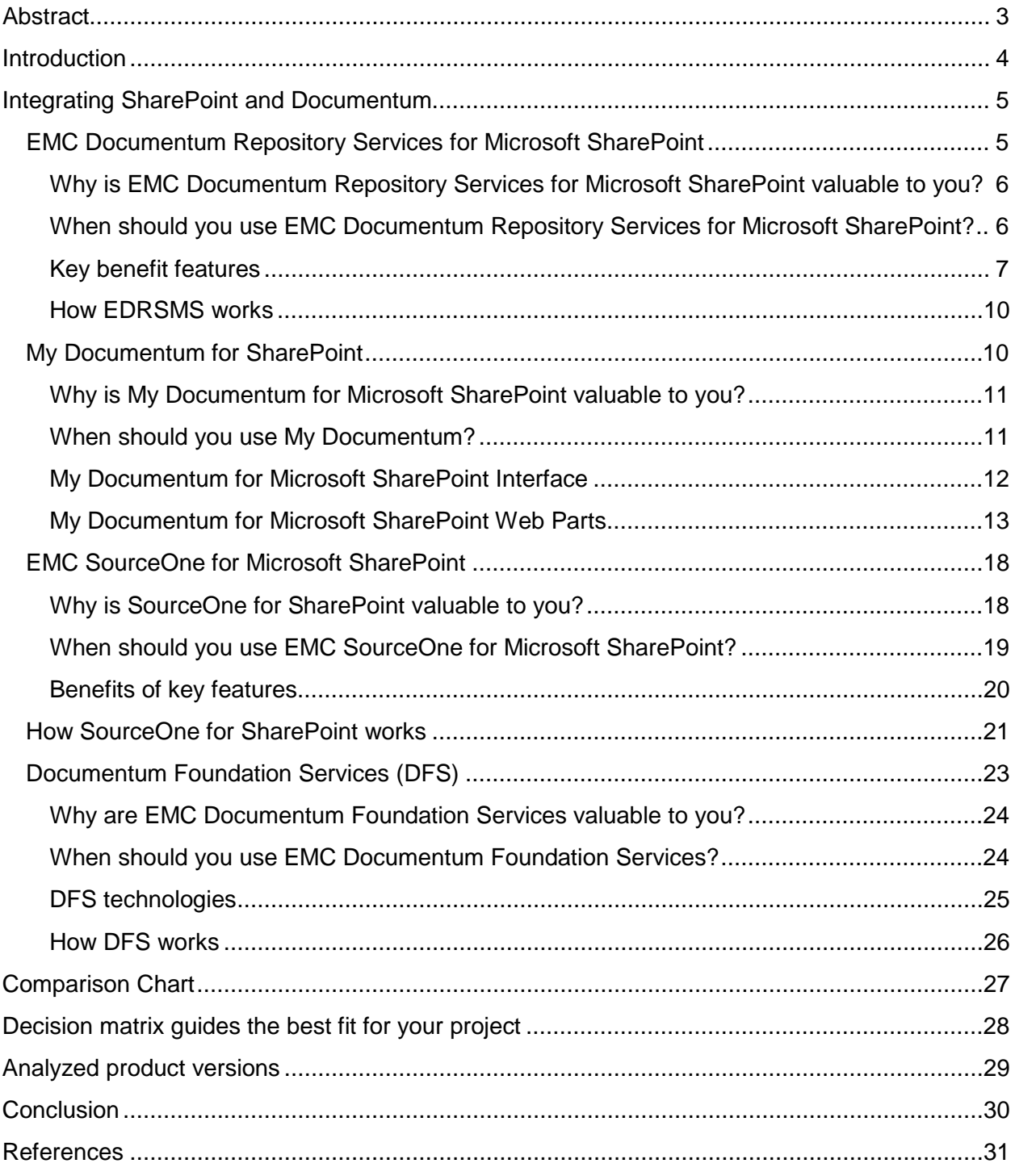

Disclaimer: The views, processes, or methodologies published in this article are those of the authors. They do not necessarily reflect EMC Corporation's views, processes, or methodologies.

## **Abstract**

Presents the main concepts and forms to integrate the Documentum and SharePoint systems and the limits of the solutions you want to use in your application, in-putting the pre-requisites of your application and comparing with the features of different types of integration. This article can serve as a guide for managers to define the best way to integrate SharePoint and Documentum and technologies according to the definitions of Enterprise Architecture.

## **Introduction**

Before studying the integration forms, it is important to keep in mind the legal and regulatory requirements related to the type of information. These requirements can impose a hefty burden on information management systems. Failure to comply can lead to litigation, monetary sanctions, bad publicity, loss of trust, and negative impact on image.

Clearly, information has a potential risk for loss. Reducing and managing the risk is the realm of information governance.

Information Governance encompasses the people, practices, and technology to proactively manage and take control of information, considering:

- What information is stored (classification, information visibility)
- Where and how information is stored (storage network directories, database storage, storage management system for electronic documents—tiered storage, in-place management and/or secure legal hold)
- Who has access (role-based access for audit; broad user search for general office productivity)
- How data is protected (encryption, authentication, access policies)
- How long information is retained and preserved (includes retention classification, records management, archiving policy)
- How to maintain integrity (data integrity and assurance that you are getting unchanged content)

## **Integrating SharePoint and Documentum**

The rapid adoption of SharePoint is bringing a wide range of ad hoc information sharing capabilities to Microsoft environments. Users can easily rely on SharePoint-enabled repositories to store, organize, access, and deliver the unstructured business information they need to do their jobs. These ad hoc information sharing capabilities have associated cost for enterprisewide manageability and scalability. EMC developed products to integrate SharePoint and Documentum<sup>®</sup> to solve these specifics points. This article will present the concepts and most important features of these products.

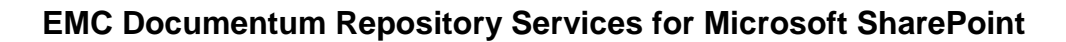

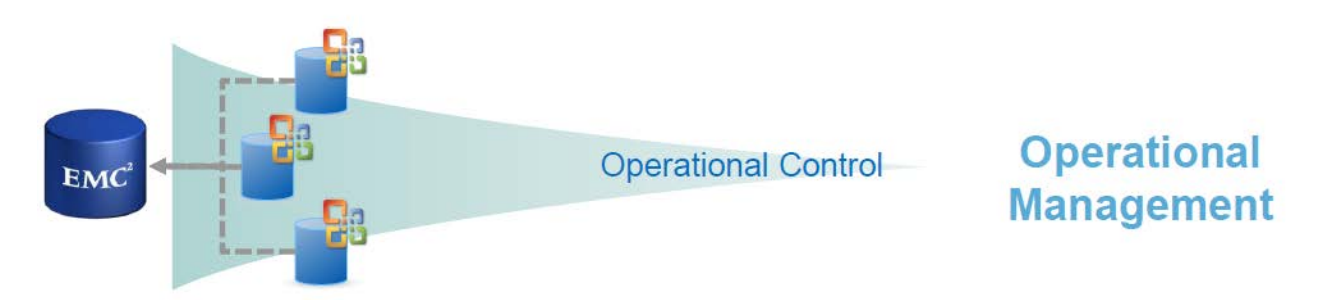

EMC Documentum Repository Services for Microsoft SharePoint (EDRSMS) enable organizations to manage the SharePoint content for critical business information and leverage it for strategic advantage by re-routing content automatically to the EMC Documentum repository.

EDRSMS uses a Microsoft-supported API called EBS (External BLOB Storage) as its foundation. This API intercepts read and write calls made to SharePoint and can redirect the BLOBs. By storing SharePoint content and a metadata copy in the Documentum repository, EDRSMS offers a number of advantages:

- Enables customers to manage this content with advanced content management features
- Facilitates archiving, compliance, and data aggregation
- Provides operational efficiency by relieving the SQL Server of content

While EMC Documentum Repository Services for Microsoft SharePoint is transparent to SharePoint end users, it provides enhanced archiving and compliance capabilities.

**Why is EMC Documentum Repository Services for Microsoft SharePoint valuable to you?** By using a high capacity Documentum repository rather than the SQL content server, EMC Documentum Repository Services for Microsoft SharePoint enables administrators to manage multiple farms in a central repository.

For IT administrators and their organizations, Repository Services extends the value of SharePoint deployments while it contributes to a unified infrastructure that facilitates robust information governance and regulatory compliance. The Documentum platform acts as a centralized point of control for SharePoint Team sites and content. Documents such as contracts, new engineering design documents, standard operating procedures, and other business-critical content can be stored and managed in Documentum while SharePoint provides the means for universal access, versioning, and the collaborative exchange that these processintensive content types require.

#### **When should you use EMC Documentum Repository Services for Microsoft SharePoint?**

- When IT wants more control over SharePoint
- When there is a need to re-route Microsoft SharePoint content automatically to the EMC Documentum Repository
- To create zero impact on SharePoint end-user experience
- When there is a need to meet advanced regulatory and retention management requirements
- When IT wants to centrally manage content across multiple SharePoint farms
- To promote reducing infrastructure costs through deduplication and tiered storage

#### **SWOT analysis**

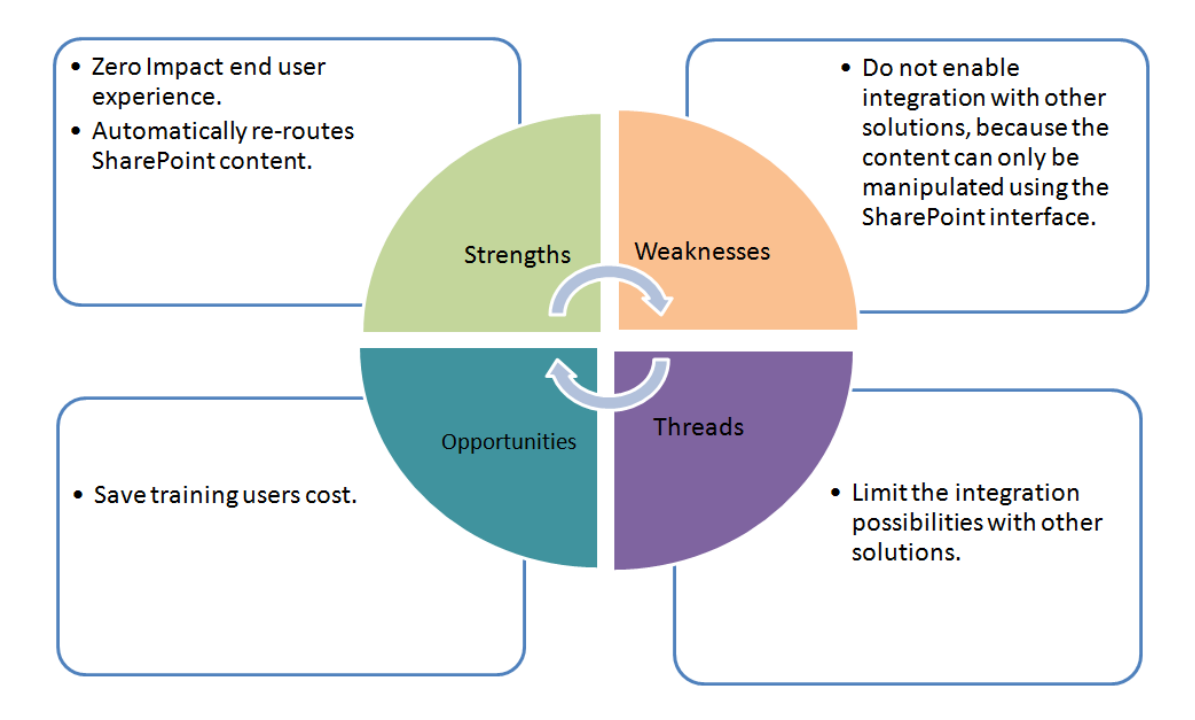

#### **Key benefit features**

#### *Static folder replication*

Static folder replication re-creates the SharePoint folder structure when content is directed to Documentum. It can be enabled or disabled.

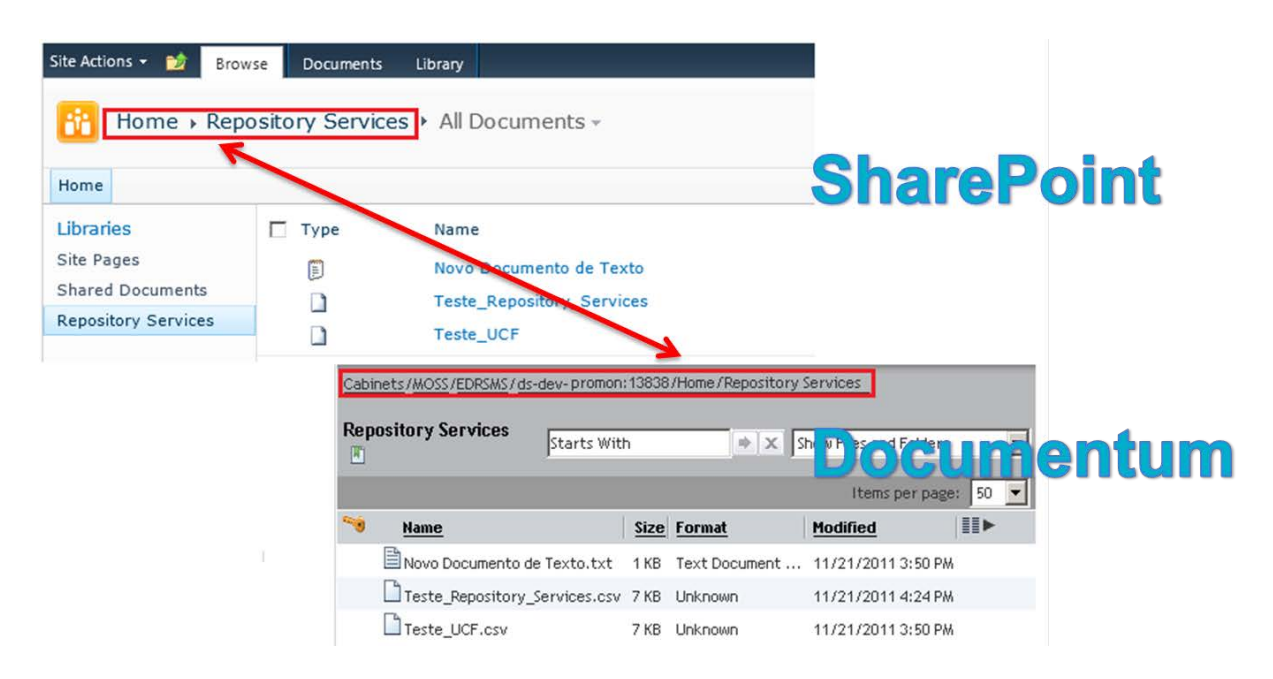

Repository Services captures SharePoint metadata so that it can be used in Documentum. It always captures a convenience copy of all of the SharePoint metadata in a XML file that is stored as a rendition of the object created in Documentum. Repository Services can also map values from this file to the proprieties of the Documentum object.

#### *Basic metadata mapping*

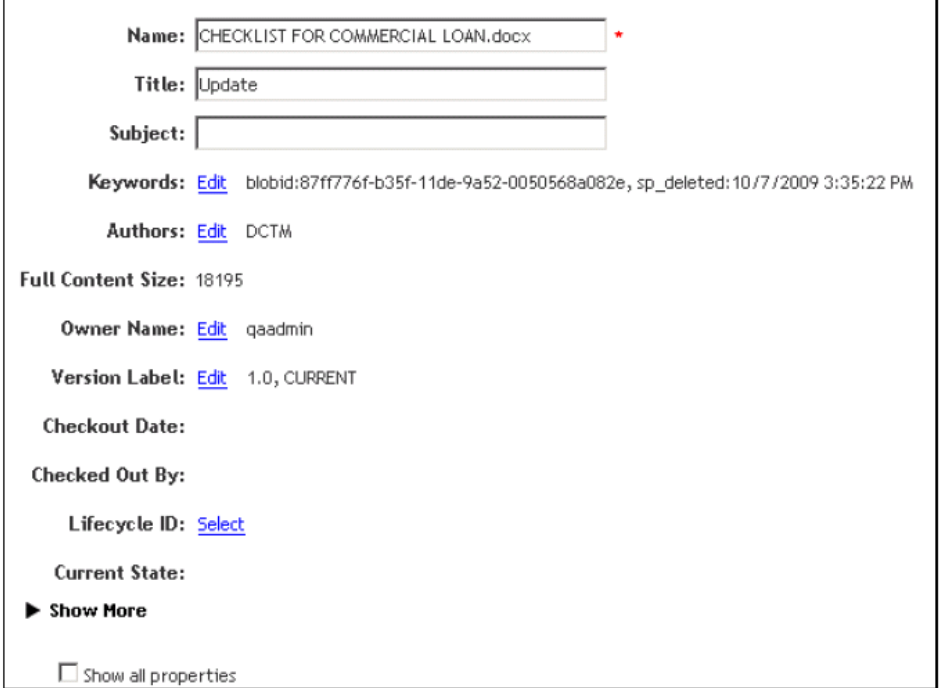

#### *Advanced metadata mapping*

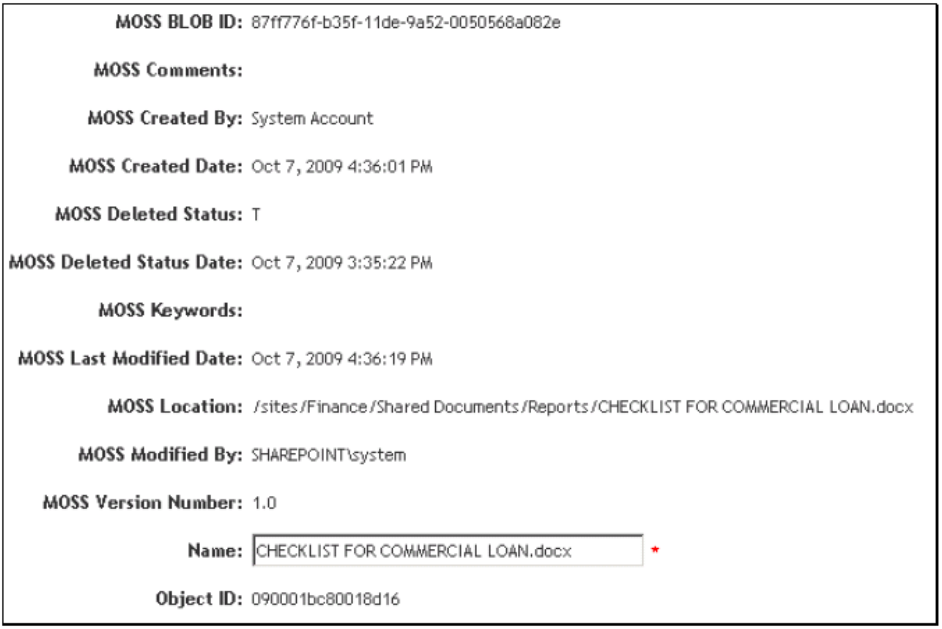

#### *EDRSMS redirects content to Documentum*

EDRSMS redirects content to Documentum where it can be managed with robust content services, while the metadata remains in the SQL Server database.

Repository Services operates behind the scenes, with no impact to SharePoint users who can continue to access and affect content as if being stored natively in the SharePoint repository.

Moreover, custom applications, existing content workflows, and all SharePoint functions continue to work as usual.

Beyond storing SharePoint content outside of SQL servers, administrators can also use Repository Services to:

- Aggregate SharePoint content Team Sites within repositories of record
- Centrally manage content and apply common security and retention policies
- Leverage advanced enterprise content management (ECM) features such as business process management
- Reduce data storage costs through deduplication and tiered storage management

#### **How EDRSMS works**

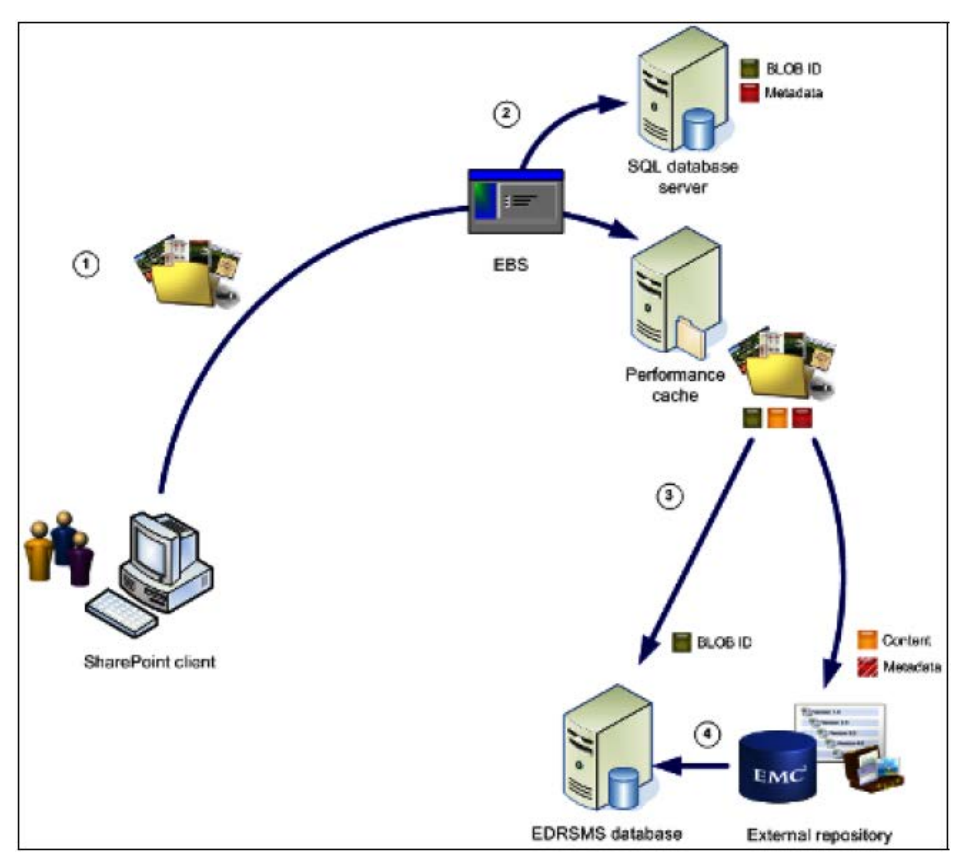

Step 1: The SharePoint user creates BLOB content in SharePoint.

Step 2: EBS intercepts the write operation and redirects the content to the performance cache based on Repository Services rules. The BLOB identifier (ID) is stored in the SQL Server database and the BLOB metadata is stored in SQL Server as usual.

Step 3: The External BLOB Storage Handler (EBSH) writes the routing information into the Repository Services database. Content may be sent from the performance cache to DCTM via DFS. One copy of the metadata is held in XML and related to the object now in DCTM.

Step 4: Repository Services updates the new content location.

#### **My Documentum for SharePoint**

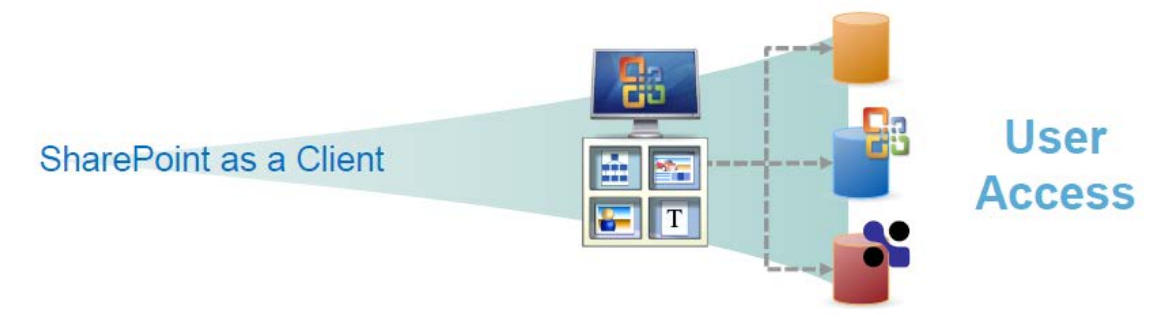

My Documentum for SharePoint acts as a SharePoint "window" into a Documentum repository, leveraging SharePoint as a Documentum client and providing users with some of the essential content services available within Documentum. My Documentum for SharePoint is a set of Web Parts that are added to SharePoint sites and connect directly to Documentum Content Server. The Web Parts emulate the SharePoint user experience within the Documentum environment.

#### **Why is My Documentum for Microsoft SharePoint valuable to you?**

My Documentum for SharePoint enables knowledge workers to practice in enterprise-wide business process and gain access to content stored in Documentum, without leaving the comfort and familiarity of the SharePoint interface. Documents such as contracts, standard operating procedures, and other business-critical content can be stored and managed in Documentum while SharePoint provides the means for universal access and collaborative change. It extends the value of SharePoint deployments while it contributes to a unified infrastructure that facilitates robust information governance and regulation.

#### **When should you use My Documentum?**

- When users need a specifically designed Native UI
- When there is a need to leverage ECM investments and strategy in order to provide users with the experience they prefer
- To allow end users to search, view, and edit material they have in Documentum through **SharePoint**
- To allow complete control of the content while broadening user access
- When there is a need to support critical data management requirements, including regulatory compliance, data retention, and document life cycle management throughout the enterprise

#### **SWOT analysis**

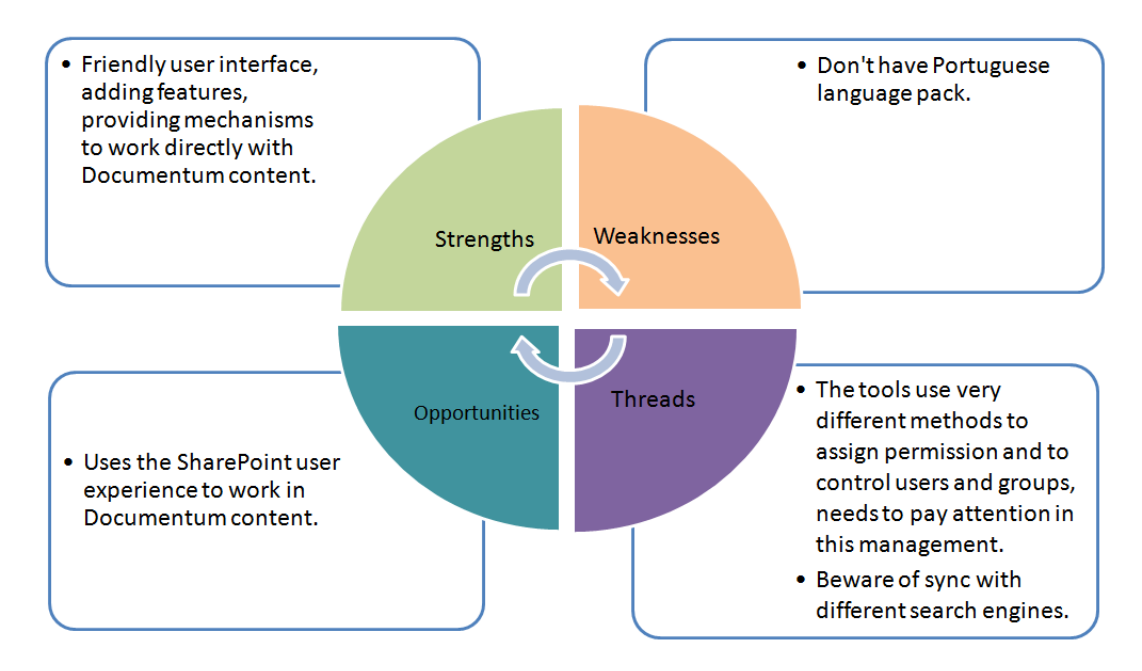

#### **My Documentum for Microsoft SharePoint Interface**

The My Documentum for SharePoint interface was created for SharePoint users. The user interface faithfully re-creates the SharePoint user experience. Deviations from native SharePoint are the result of added Documentum functionality not available in SharePoint. These additions where designed to appear as natural extensions of the SharePoint interface, not as they would be if implemented in other Documentum clients.

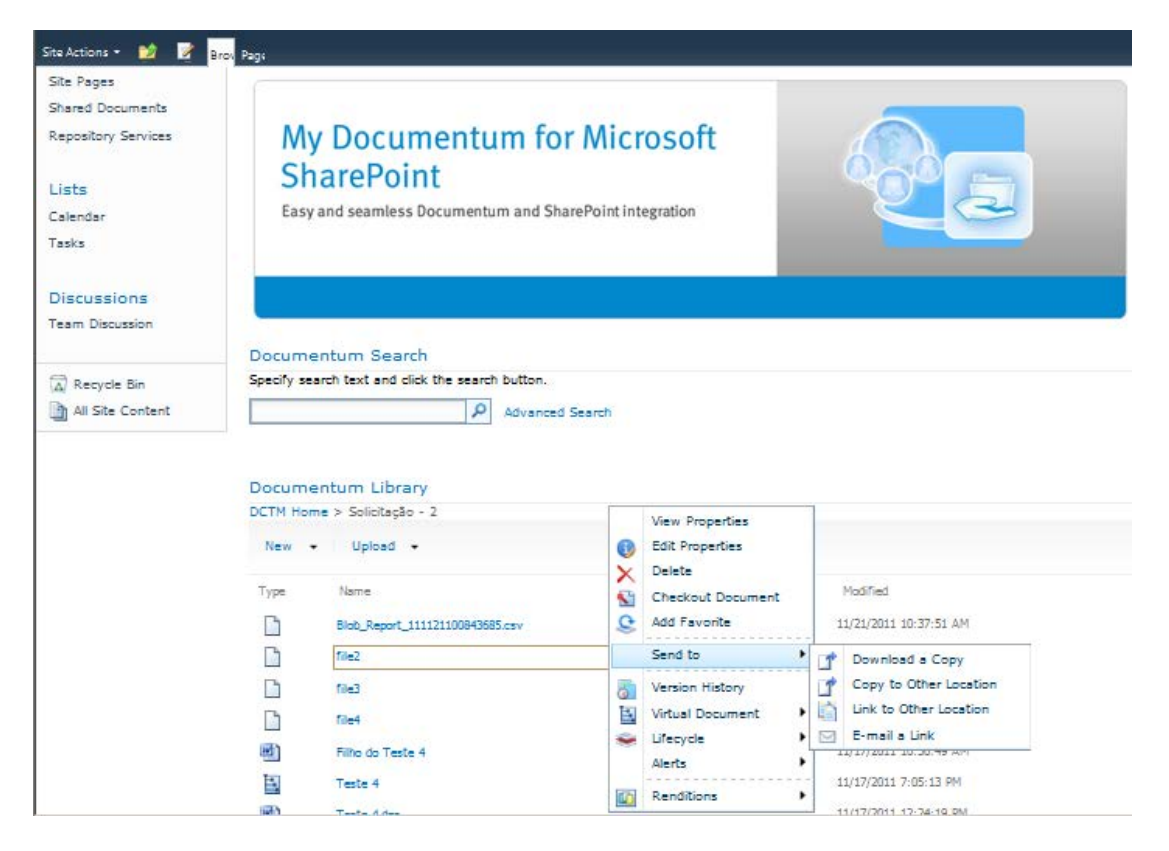

The content displayed within My Documentum for SharePoint is located in the Documentum Content Server, not in the SQL Server. SharePoint is unaware that the content is located in a third party system; users are interacting directly with Documentum using My Documentum for SharePoint as a client. They have access to the Documentum options, such as View Properties, Edit Properties, and Edit Word Documents, Virtual Document, Alerts, and Renditions that users would see if they were in native SharePoint.

These options can be turned on or off depending on the needs of the user population.

#### **My Documentum for Microsoft SharePoint Web Parts**

EMC My Documentum for Microsoft SharePoint offers SharePoint users the ability to interact with content stored and managed in Documentum though highly configurable Web Parts (Microsoft libraries).

Documentum Web Parts behave in the same manner as any out-of-the box SharePoint Web Part for users and administrators. Administrators install, deploy, and configure Documentum Web Parts just as they would a SharePoint Web Part.

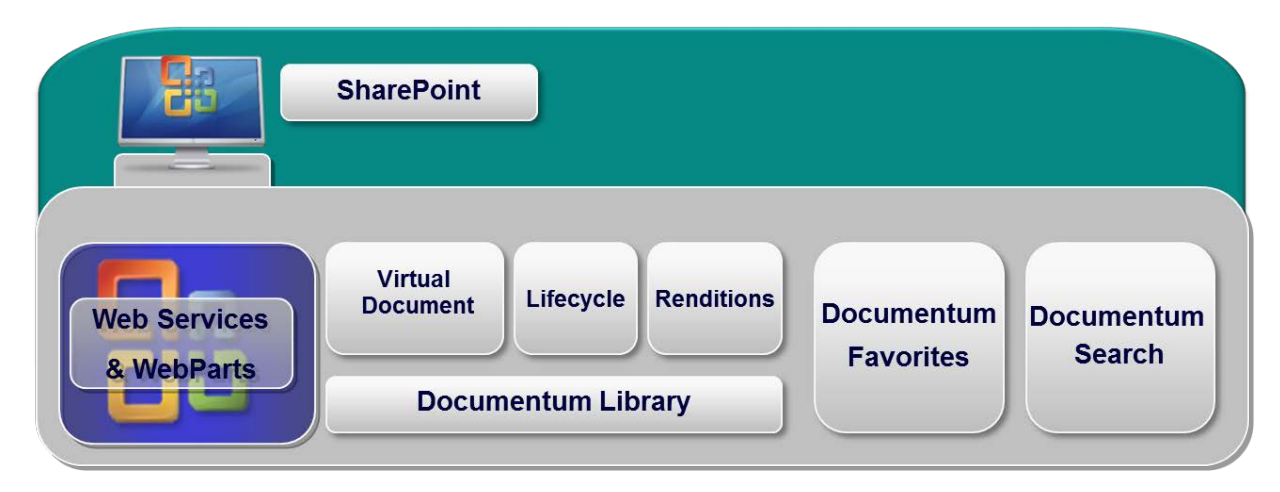

#### *My Documentum Favorites Web Part*

My Documentum Favorites Web Part is a list view of documents that a user has marked as a favorite. The actual list of items is stored in Documentum Content Server. The list generated is dependent on the library being accessed and has no bearing on the location of the installed Web Part.

#### *Documentum Library Web Part*

The Library Web Part enables end users to navigate a Documentum repository and perform basic content services such as check-in and check-out, create a Document, import content, view properties, edit properties, delete, and so forth. Site administrators can also enable three Documentum extensions: lifecycles, renditions, and virtual documents.

I. Access to content

Access to Documentum content via Microsoft SharePoint requires two user accounts: one for SharePoint and one for Documentum.

Documentum credentials are the standard user and group (not role-based) credentials applied across the Documentum environment. While Documentum credentials have no bearing on site access, they do determine what content is displayed to the user.

There are four single sign-on (SSO) authentication methods used with this product:

• *MOSS SSO*

This solution requires users to log in to Documentum the first time the user accesses one of the MDSP Web Parts. Users must also log in whenever their Documentum password changes.

• *Documentum Platform Kerberos SSO*

This solution is sometimes referred to as Seamless SSO. The user never has to log in to Documentum once they are logged in to SharePoint.

• *MDSP Kerberos SSO*

This solution leverages Windows Active Directory service to pass the user's credentials to Documentum after they are authenticated on the SharePoint server.

• *Session-based SSO*

This solution requires the user to log in to Documentum once per session.

Seamless SSO works in environments that use Active Directory to generate users for SharePoint and Documentum. It enables the product to understand a user's Documentum identity when accessing a site, eliminating the need to log in to Documentum for access to the Web Part.

II. Virtual documents

Virtual Documents technology is a core feature of the Documentum ECM platform. A virtual document—a file that contains one or more files nested inside it—is the "parent" and the files within it are "children", no matter what type of file format used.

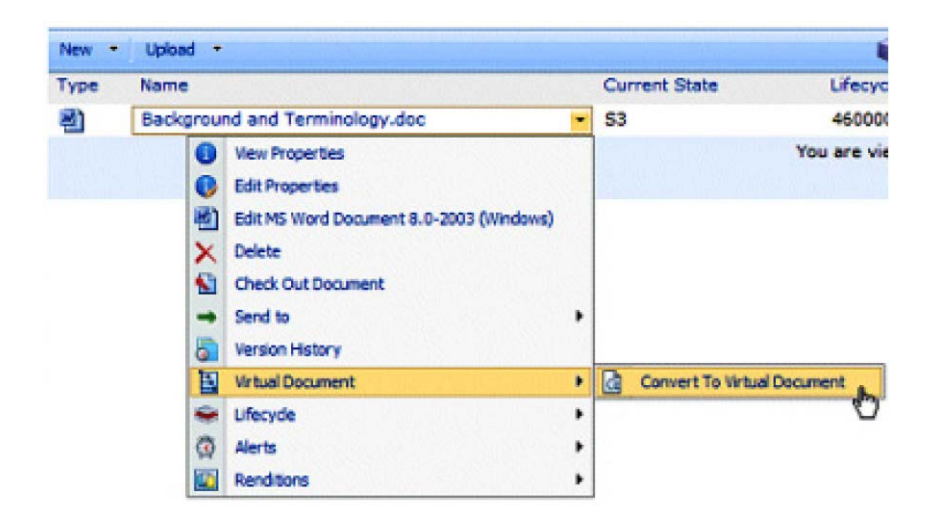

#### III. Renditions

A Rendition is a document copy created in a different format from the original. When the renditions extensions is turned on, My Documentum for SharePoint users can view the renditions of a document, determine the format of the original document, create a rendition in either PDF or HTML, and delete a rendition. Documentum Transformation Services (DTS) is required to support this feature.

#### IV. Lifecycles

A lifecycle is a set of connected steps that represent the document's life. A document can be submitted to a lifecycle and progress through states such as "Draft", "Review", "Approved", and "Archived" as it moves through its lifetime.

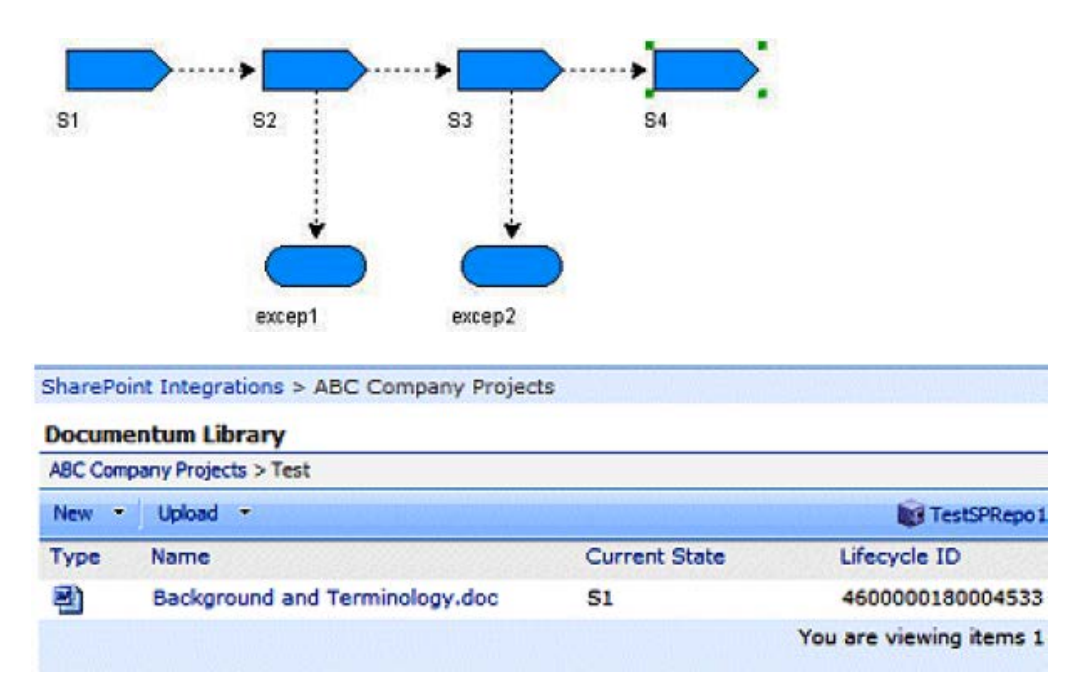

#### *Documentum Search Web Part*

Documentum Search Web Part enables end users to search for content that resides within a Documentum Library. It does not search SharePoint content.

The user can search using filters based on document properties. In cases where the indexation mechanism is deployed, users can search words of any cabinet, folder, or document that can be indexed.

#### I. Simple search

A simple search returns documents and objects that contain the term or properties queried. A search can be limited to a single library or it can spam multiple libraries, depending on how the Web Part is configured.

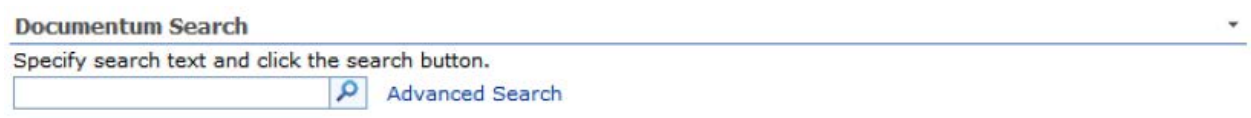

#### II. Advanced search

Advanced search is more effective when searching using qualified properties. An Advanced Search enables the user to precisely define a query based on the properties of the document, and may result in a more efficient and successful result.

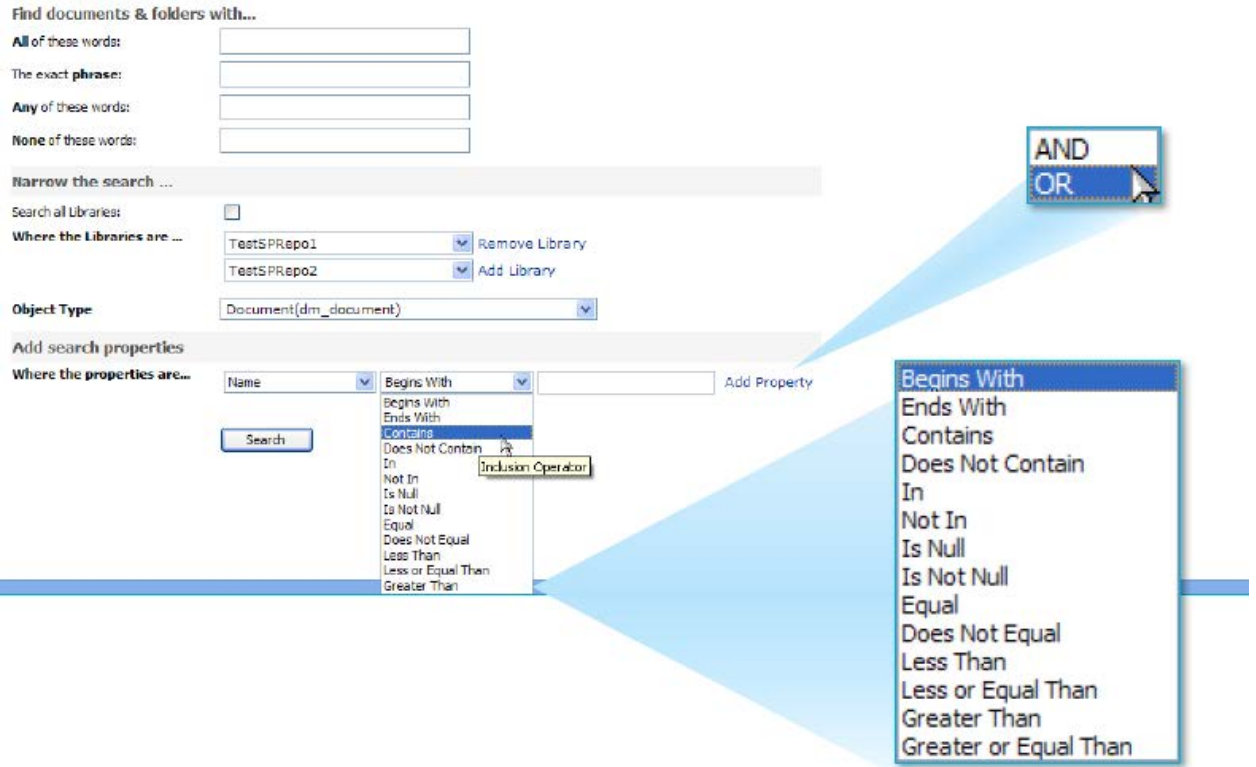

#### *Configuration*

Only SharePoint site administrators can add My Documentum for SharePoint Web Parts to a SharePoint site.

Web Parts added to a site inherit common property settings (Appearance, Layout, and Advanced properties) at the site collection level and impose the same view against all end users accessing the site.

Common property settings inherited by Web Parts on all sites are configured from My Documentum for SharePoint. Documentum Foundation Services (DFS) must be configured for My Documentum for Microsoft SharePoint to connect to Documentum Content Server and for each Web Part to be correctly configured.

#### **EMC SourceOne for Microsoft SharePoint**

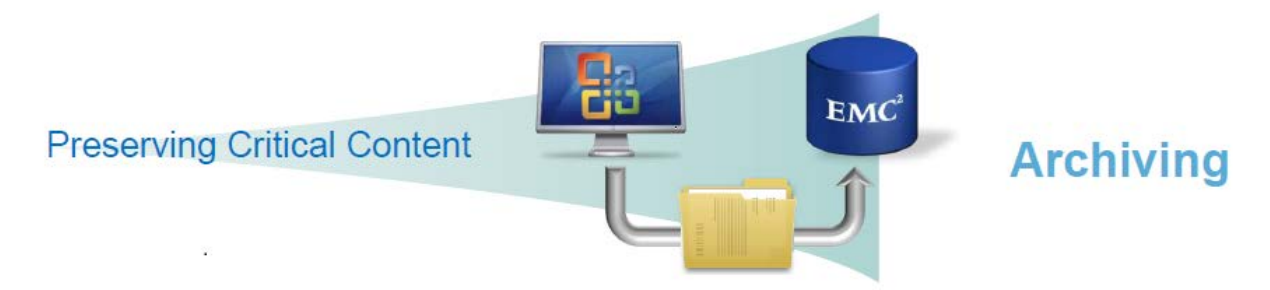

EMC SourceOne™ for Microsoft SharePoint supports a proactive information governance strategy, which features improved operational efficiency, centralized content archiving, and consistent application of retention, disposition, and overall lifecycle management of corporate information. SourceOne for Microsoft SharePoint ensures that the right data is retained and managed according to industry and corporate regulations, while providing access to native and archived SharePoint content.

#### **Why is SourceOne for SharePoint valuable to you?**

EMC SourceOne for Microsoft SharePoint can help manage the explosive growth of SharePoint content and reduce the performance impact of this growth on the production environment. SourceOne for Microsoft SharePoint accomplishes this in two ways. First, it can externalize "active" content, that which is accessed regularly in the SharePoint environment. Second, it can archive "inactive" content that is orphaned, no longer used, or has aged past its defined end-oflife date. Both capabilities reduce the load on the SharePoint production servers.

EMC SourceOne for Microsoft SharePoint follows Microsoft best practices for externalizing SharePoint BLOB content, which enables SourceOne to solve the three most pressing operational issues related to content growth:

- 1. **Cost**: Large volumes of content stored in SharePoint demand increased expenditures for high-performance storage. Eighty percent of current MOSS users purchased additional IT infrastructure when they implemented SharePoint.
- 2. **Data Protection**: The larger the SharePoint farm, the longer it takes to back up.
- 3. **Scalability and performance**: As databases hit their content count limits, performance degrades. The larger the database, the slower the application performs.

EMC SourceOne for Microsoft SharePoint helps resolve these issues with no impact to the user experience; it is one hundred percent transparent. Active content metadata remains in the SQL Server database. Ultimately, SharePoint still "owns" the content.

#### **When should you use EMC SourceOne for Microsoft SharePoint?**

- To reduce infrastructure costs leveraging centralized and tiered storage
- To centralize archive information that spreads across multiple SharePoint sites and farms
- To automate moving SharePoint content into archive
- To decrease primary storage cost through tiered storage
- To provide a completely transparent experience for SharePoint end users
- To optimize performance of the entire infrastructure by offloading high-use servers

#### **SWOT analysis**

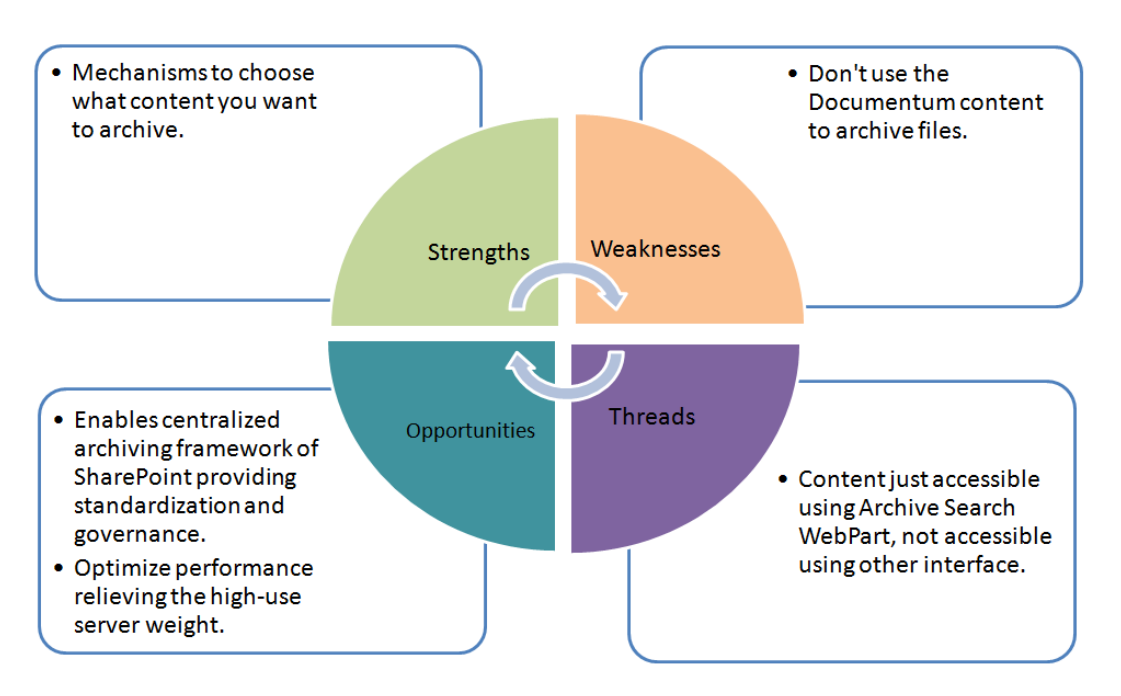

#### **Benefits of key features**

#### a) Externalizing active content

Externalizing active content redirects content to external storage where it can be managed in low cost storage, while the metadata remains in the SQL Server database.

SourceOne for SharePoint operates behind the scenes, with no impact to the SharePoint user, who can continue to access and affect content as thought it was begin stored natively in SharePoint repository.

Moreover, custom applications, existing content workflows, and all SharePoint functions continue to work as usual.

#### b) Externalizing inactive content

Externalizing inactive content does not externalize content from production servers to external storage. Rather, it copies or moves the SharePoint content to an archive repository. So while archiving can provide operational value by improving SQL Server performance in the same way externalization does, by removing content form the SQL Server Database, its true sweet spot is in information governance and regulatory compliance.

c) Searching SourceOne archive for SharePoint content (after externalized inactive content)

EMC SourceOne for Microsoft SharePoint can ingest all SharePoint content types, making them searchable. The application is a collection of web parts, a site template, services that run on SharePoint, and an administrative site for configuration that also runs on SharePoint. Search enables end users to access archived content that no longer resides in SharePoint. It provides a transparent search tool with a nearly identical look and feel to SharePoint's native search environment. EMC SourceOne for Microsoft SharePoint search uses the same Microsoft search metaphors with which SharePoint users are familiar. The same metaphors are also used in EMC SourceOne for Microsoft SharePoint web search.

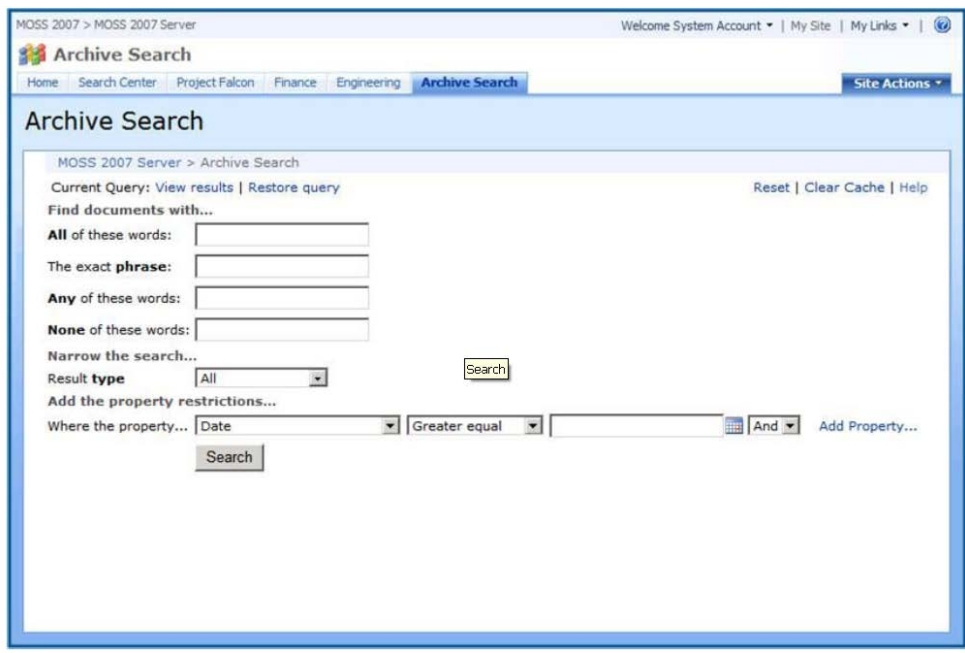

#### **How SourceOne for SharePoint works**

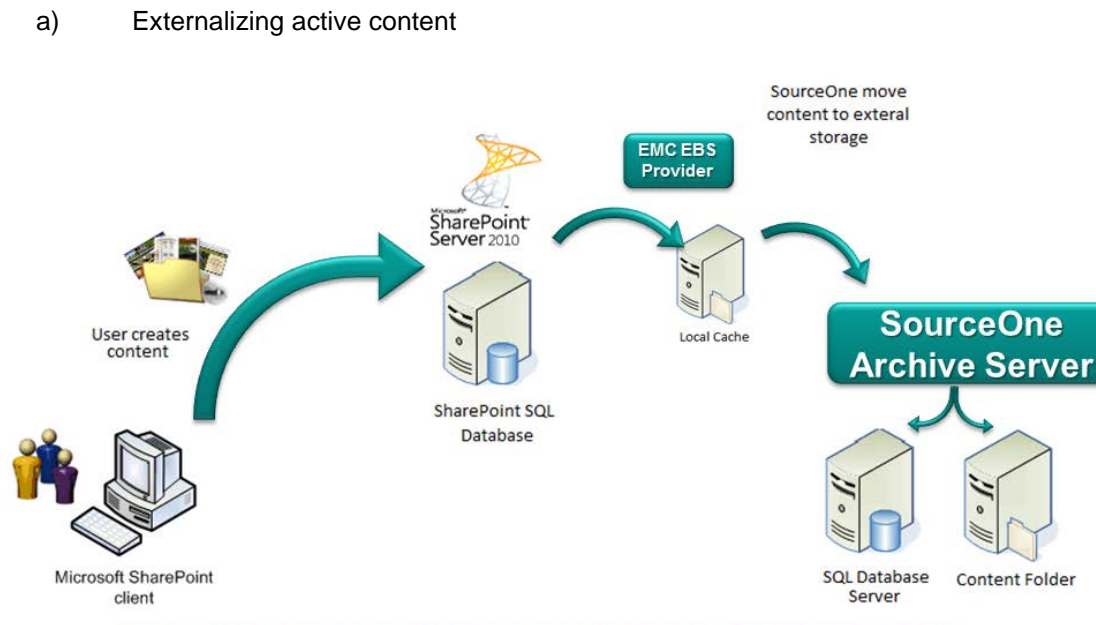

EBS API operates in farm level of the SharePoint containment model

Step 1: The SharePoint user creates BLOB content in SharePoint

Step 2: EBS intercepts the write operation and redirects the content to the performance cache. The BLOB identifier (ID) is stored in the SQL Server database and the BLOB metadata is stored in SQL Server as usual.

Step 3: The External BLOB Storage Provider writes the routing information into the SourceOne Archive Server.

Step 4: The SourceOne Archive Server will perform the actual writing of the SharePoint content to the SharePoint active content folder.

Step 5: The content is stored in a folder where it will be compressed and stored into container files. The physical folder can reside on any device.

From an end user perspective, the content is seamlessly available to the end user through the SharePoint interface. The content that is externalized outside of SharePoint is identified and handed up to the end user.

b) Externalizing inactive content

The primary archive data source or scope can be an entire farm or any site or site collection within a farm.

EMC SourceOne for Microsoft SharePoint delivers a fine degree of granularity in choosing content to be archived, which ultimately extends all the way to the item level to the SharePoint hierarchy.

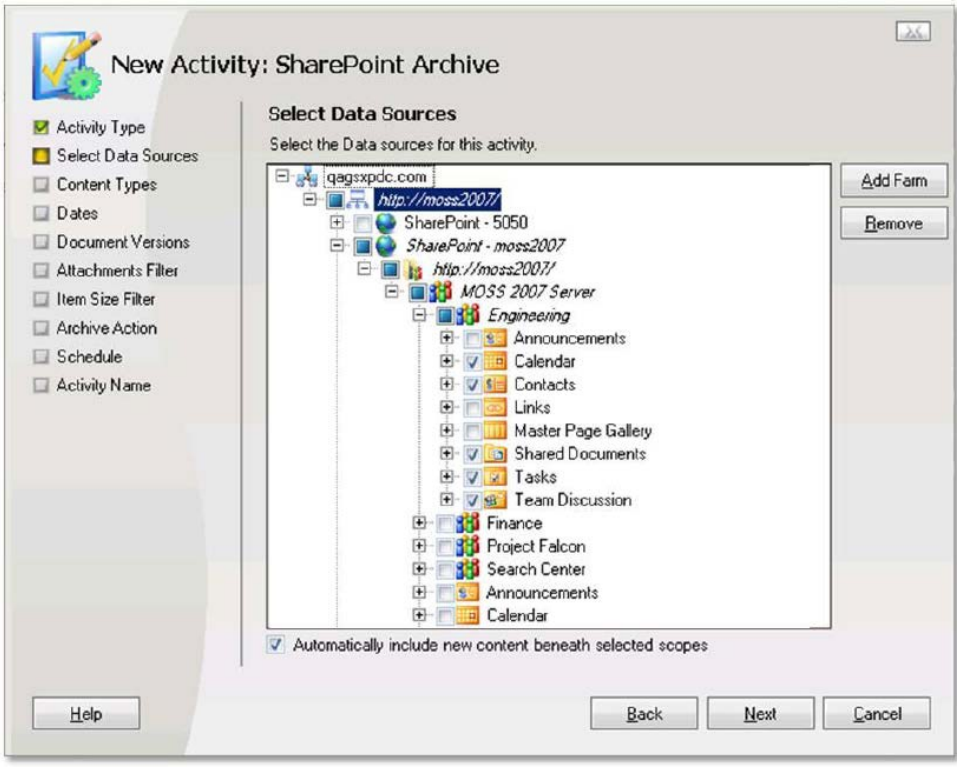

Using this level of granularity is optional. All the data that a scope includes (that is, lies beneath it in the hierarchy) will become part of the archive unless certain categories are excluded. In other words, the default range of scope is everything that scope contains. Any new content added to the scope is included the next time the content is archived.

After identifying and defining data sources, content types are selected for the archive. EMC SourceOne for Microsoft SharePoint can ingest all SharePoint content types, making them searchable. The default settings for SourceOne for SharePoint include all content types. Content types can be selected based on criteria such as last modified date, creation date, created before or after, aged older than, owner, and so on.

Once content types have been chosen a series of filters are applied, which can further refine the archive contents. Content can be filtered by version, attachments, and/or item size.

When the data sources and content types are chosen, a destination folder in the EMC SourceOne for Microsoft SharePoint archive is selected. Each folder can have different retention and disposition policies.

Finally, after defining all processing options, the archive administrator concludes the configuration and SourceOne can start to update the content location.

#### **Documentum Foundation Services (DFS)**

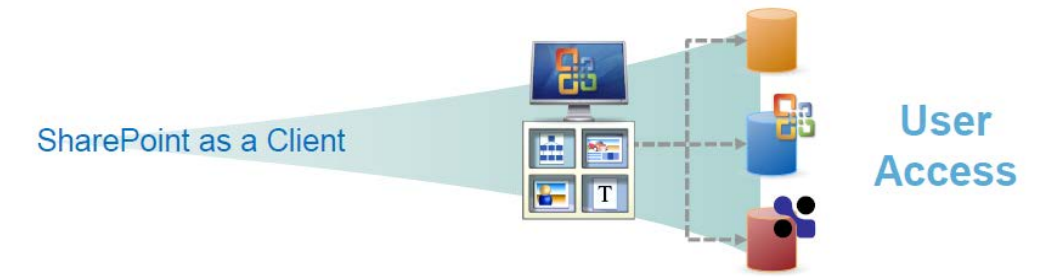

EMC Documentum Foundation Services (DFS) is a set of technologies that enable serviceoriented programmatic access to the EMC Documentum Content Server platform and related products. It is a set of tools and services used to build service-oriented applications utilizing EMC Documentum functionality.

DFS provides a Service Oriented Architecture (SOA) framework and a set of reusable Content Management web services. It can be used to develop custom client services.

DFS integrates standard and proprietary technologies to support optimization of both point-topoint content transfer, as well as end-to-end transfer in more complex service architectures that may involve multiple servers and potentially, multiple "hops" of content between locations. It does this by leveraging EMC Documentum Unified Client Facilities (UCF), Accelerated Content Services (ACS), and Branch Office Caching Services (BOCS), while attempting to make use of these technologies as transparent as possible for the service consumer. DFS also provides usability features related to content transfer, specifically to support post-transfer commands (such as the ability to open content for editing or viewing after transfer), and support for asynchronous and synchronous events, such as displaying a progress bar or modal dialog on the user's system.

#### **Why are EMC Documentum Foundation Services valuable to you?**

The greatest value is the lower cost that can be achieved during the development, deployment, and support of applications built upon Documentum. Because these services are business user friendly, they can be quickly deployed into multiple applications, improving IT responsiveness to business requirements while reducing overall costs.

The services are intrinsically designed for reuse across enterprise applications. Eliminating the need to re-invent the wheel for every application provides another way to increase business agility and optimize resources.

The standards-based web services provide maximum compatibility with Microsoft .NET, enhancing the ability to leverage skills of existing IT resources.

#### **When should you use EMC Documentum Foundation Services?**

- When other solutions cannot supply all of your requirements.
- When you need to enable SharePoint users to participate in Documentum-based processes and access important business content.
- To provide a SOA Framework and set of reusable Content Management web services for the development services of custom SharePoint consumer.
- To reuse SharePoint content in Documentum business processes.
- To centralize a compliance model for SharePoint content and data from SharePoint farms.

#### **SWOT analysis**

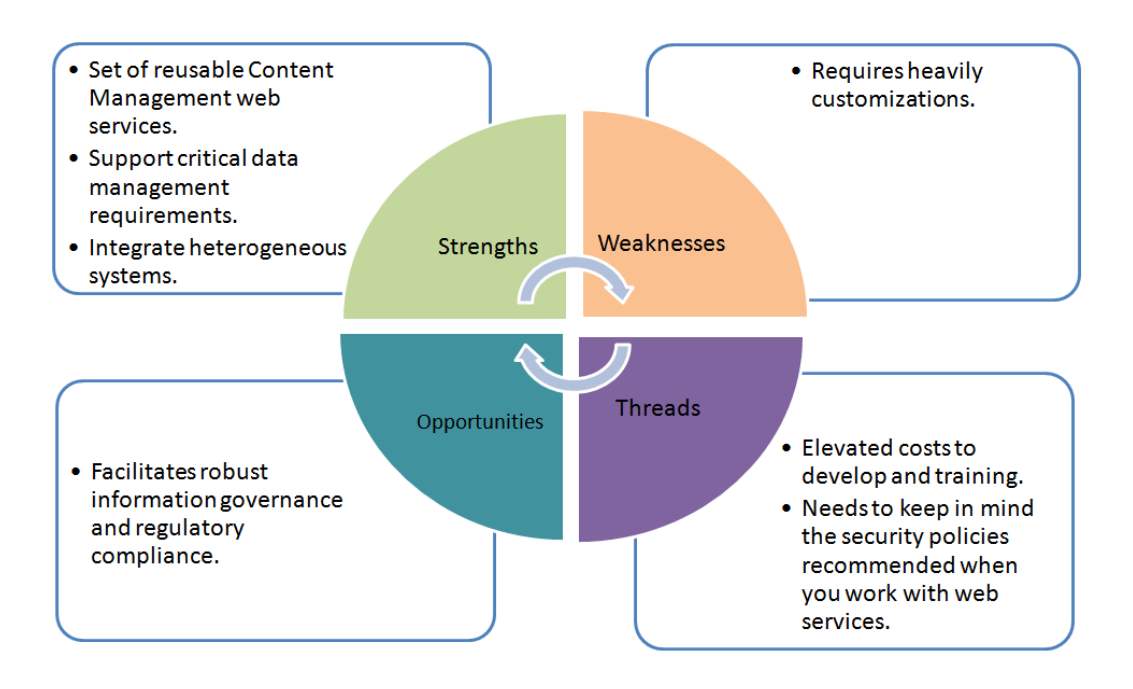

#### **DFS technologies**

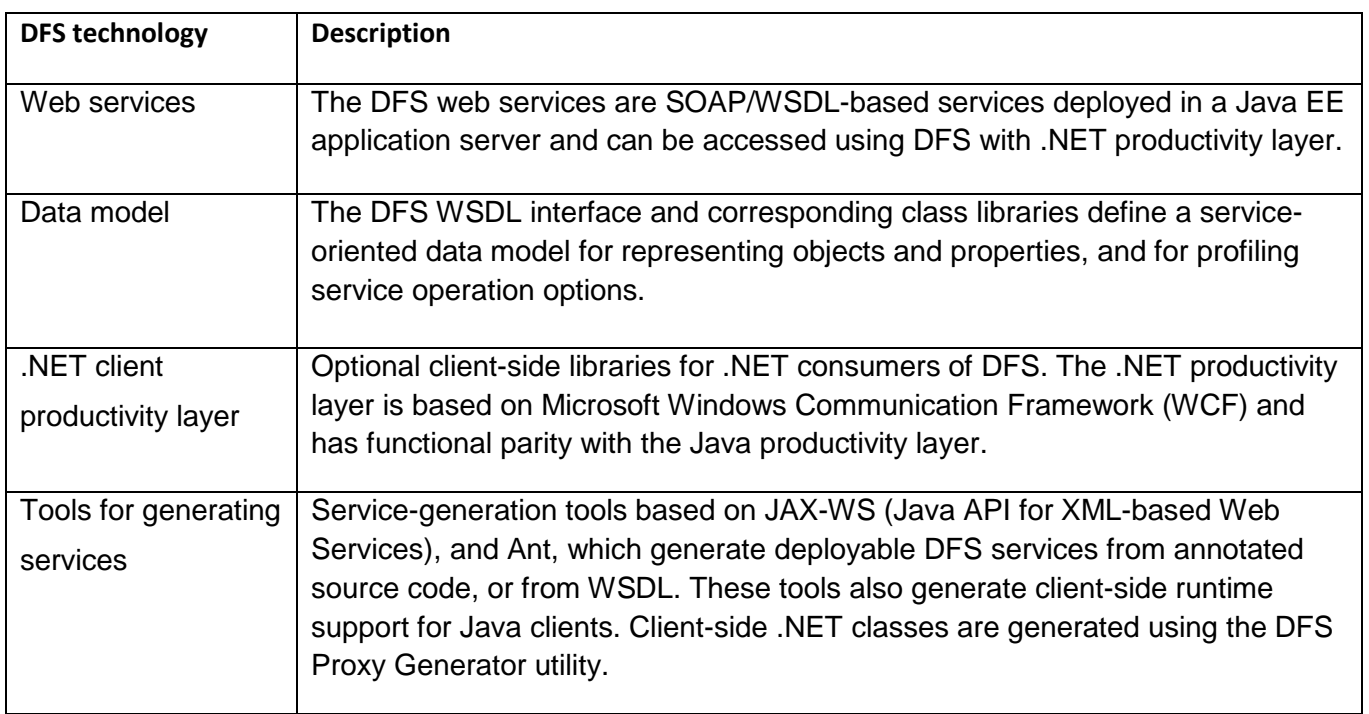

#### **How DFS works**

DFS services can reside on the Content Server or in a separate application server.

In the figure below, "consumer" refers to a SharePoint or any other Java or .NET application. You can create a customized layer in SharePoint to consume the services of the Content Server. You can also create custom DFS services using DFC and make them available as a service.

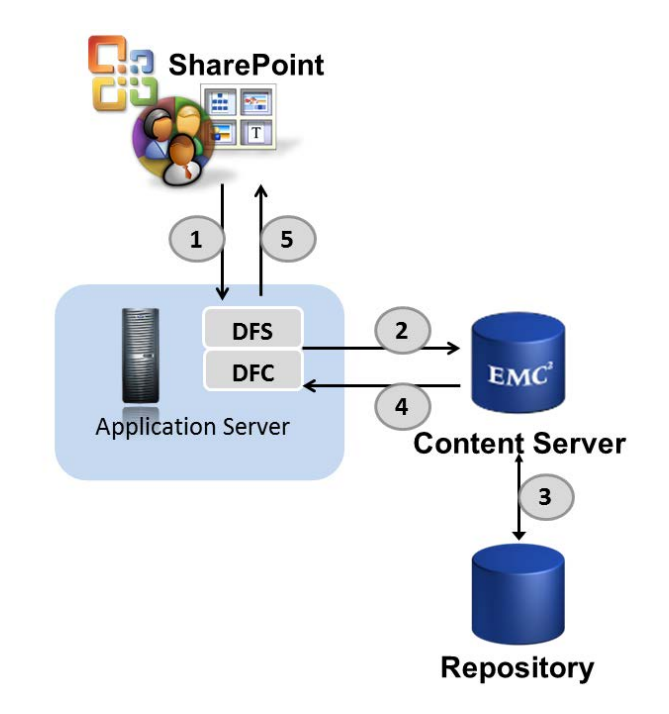

Step 1: The consumer makes a request for a DFS service

Step 2: The service utilizes DFC calls to the Content Server

Step 3: The Content Server processes the requests and retrieves the requested information from the repository

Step 4: The Content Server sends the information back to the DFC

Step 5: The DFS service returns the response to the consumer

## **Comparison Chart**

To summarize the possible alternatives, the following table illustrates the possibilities each solution can provide.

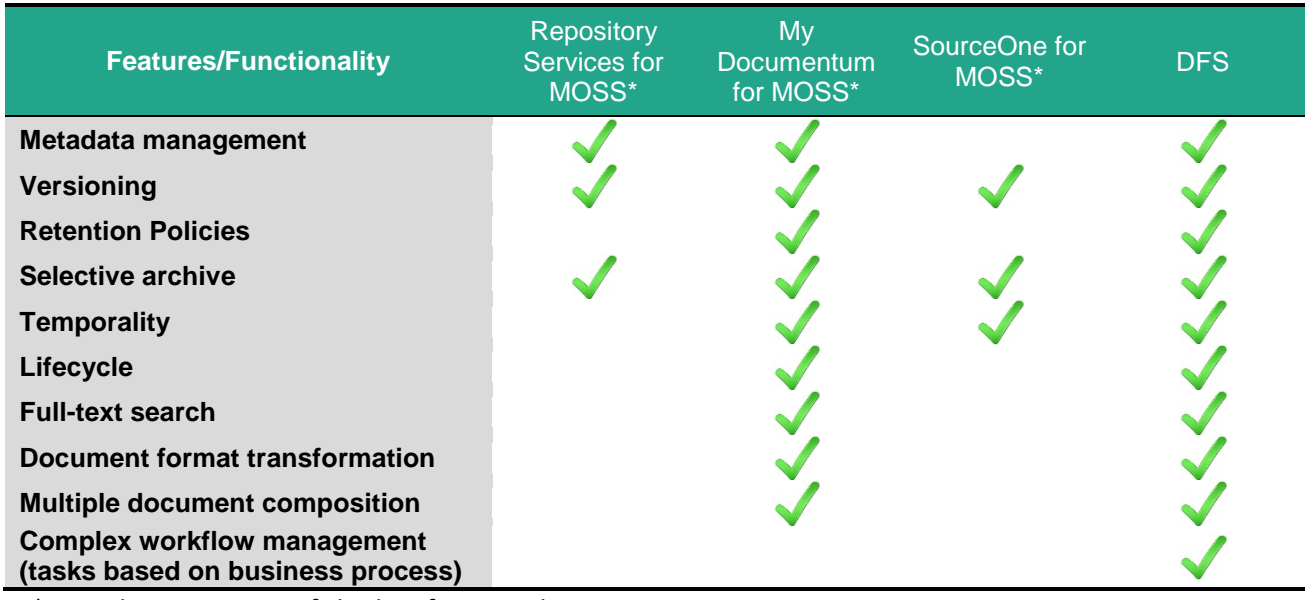

\*Considering just out-of-the-box functionalities.

## **Decision matrix guides the best fit for your project**

Each project has its own requirements and peculiarities. To determine the best alternative for your projects, you should build a decision matrix that will support your decisions. The steps to create this decision matrix are:

- 1. Make a list of the more important features, regarding the integrations options, which should be considered in the analysis. Good features for this list are those that can differ between the options you have.
- 2. Transform these features in question form, just to facilitate future use. For example, "How many documents will be stored?" or "Is there a need to use compound documents?" The answers must be a list of known results and could be presented as dropdown lists.
- 3. Consider how important every question/feature is for your solutions and associate a "multiplier" (weight) for each one of them.
- 4. Evaluate how each integration option addresses each *answer* item. This evaluation should be from 0 to 10, where 0 means the solution does not support that feature and 10 means the solution completely support that feature. The higher the number, the better the solution.
- 5. According to the user's answer, the matrix must multiply the number of Step 4 by number of Step 3 (weight) for each question. This multiplication must be summed by each integration option (column) to get each solution's total points. To compare the solutions, it is necessary to calculate the percentage of *each* solution's total points is over the sum of *all* solution's total points.

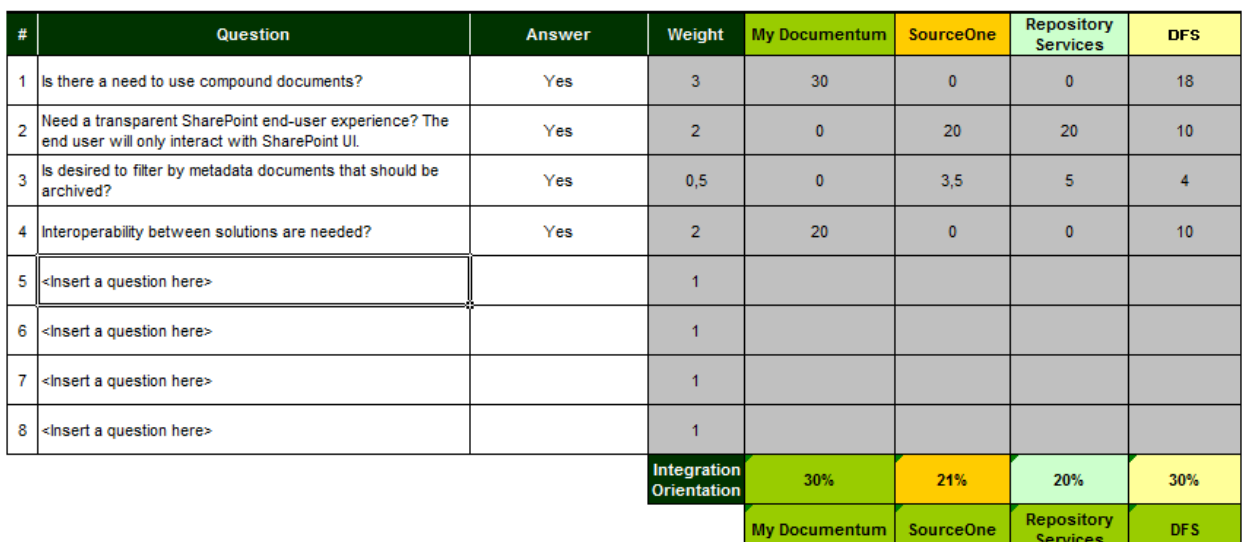

The picture below illustrates a simple example of how the matrix could be.

## **Analyzed product versions**

All information in this document created in July 2011 were obtained from the latest version of each module:

- EMC My Documentum for Microsoft SharePoint 6.6\*
- EMC Documentum Repository Services for Microsoft SharePoint 6.6\*
- EMC SourceOne for Microsoft SharePoint 6.6
- EMC Documentum Foundation Services 6.6

\*EMC released version 6.6 only for partners, the new version is with "Limited Availability".

## **Conclusion**

The EMC Documentum platform is a pluggable enterprise solution for Enterprise Content Management that provides a wide variety of ways to integrate with SharePoint and take advantage of the most powerful features that each solution offers. To decide which integration mechanism should be used, the core ECM customer requirements must be considered. To guide this decision, you should use the ECM Decision Matrix.

### **References**

Ferrie, Joe. **EMC Documentum Foundation Services 6.6, Release Notes.** EMC Corporation. Available at: http://powerlink.emc.com. Access: 07/2011.

Ferrie, Joe. **EMC Documentum Foundation Services 6.6, Development Guide.** EMC Corporation. Available at: http://powerlink.emc.com. Access: 07/2011.

Vietorisz, Paul. **EMC My Documentum for Microsoft SharePoint 6.5 SP2, User Guide.** EMC Corporation. Available at: http://powerlink.emc.com. Access: 07/2011.

Vietorisz, Paul. **EMC My Documentum for Microsoft SharePoint 6.5 SP2, Release Notes.** EMC Corporation. Available at: http://powerlink.emc.com. Access: 07/2011

Vietorisz, Paul. **EMC My Documentum for Microsoft SharePoint 6.5 SP2, Installation and Configuration Guide.** EMC Corporation. Available at: http://powerlink.emc.com. Access: 07/2011

Murlidhar, Namrata. **EMC My Documentum and Microsoft Office and SharePoint Server, A detailed Review.** EMC Corporation. Available at: http://powerlink.emc.com. Access: 07/2011

Martin, David. **EMC My Documentum for Microsoft SharePoint, A detailed Review.** EMC Corporation. Available at: http://powerlink.emc.com. Access: 07/2011

CMA. **EMC SourceOne for Microsoft SharePoint, Data Sheet.** EMC Corporation. Available at: http://powerlink.emc.com. Access: 07/2011

Turpel, Tom. **EMC SourceOne for Microsoft SharePoint, Technical Guide.** EMC Corporation. Available at: http://powerlink.emc.com. Access: 07/2011

GA. **EMC SourceOne 6.6, Release Notes.** EMC Corporation. Available at: http://powerlink.emc.com. Access: 07/2011

Amalfitano, Angela. **EMC Documentum Repository Services for Microsoft SharePoint 6.5 SP2, Administration Guide.** EMC Corporation. Available at: http://powerlink.emc.com. Access: 07/2011

Amalfitano, Angela. **EMC Documentum Repository Services for Microsoft SharePoint 6.5 SP2, Release Notes.** EMC Corporation. Available at: http://powerlink.emc.com. Access: 07/2011

Amalfitano, Angela. **EMC Documentum Repository Services for Microsoft SharePoint 6.5 SP2, Installation Guide.** EMC Corporation. Available at: http://powerlink.emc.com. Access: 07/2011

EMC believes the information in this publication is accurate as of its publication date. The information is subject to change without notice.

THE INFORMATION IN THIS PUBLICATION IS PROVIDED "AS IS." EMC CORPORATION MAKES NO RESPRESENTATIONS OR WARRANTIES OF ANY KIND WITH RESPECT TO THE INFORMATION IN THIS PUBLICATION, AND SPECIFICALLY DISCLAIMS IMPLIED WARRANTIES OF MERCHANTABILITY OR FITNESS FOR A PARTICULAR PURPOSE.

Use, copying, and distribution of any EMC software described in this publication requires an applicable software license.